# Engineering Advisory 66940 Supporting the Calendar, Instant Messaging, and Presence Features on Polycom Phones

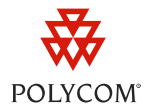

This engineering advisory shows you how to integrate Microsoft® Outlook, Microsoft® Office Communication Server 2007 R2, and Microsoft® Lync 2010 with certain Polycom® phones. This engineering advisory shows you how to set up the Calendaring, Instant Messaging, and Presence features on the same Polycom phones.

This document includes the following sections:

- [Introduction](#page-0-0)
- [Supporting the Instant Messaging and Presence Features](#page-1-0)
- [Supporting the Calendar Feature](#page-5-0)

This document is intended for system administrators who plan to support the Calendar, Instant Messaging, and Presence features on your existing Polycom phones.

This engineering advisory applies to:

- For the Calendar feature:
	- Polycom® SpectraLink® 8400 Series handsets running Polycom UC Software 4.0.0 or later
	- Polycom® VVX® 500 and 1500 business media phones running Polycom UC Software 4.0.1 or
- For the Instant Messaging and Presence features:
	- SpectraLink 8400 Series handsets only running UC Software 4.0.0 or later

## <span id="page-0-0"></span>**Introduction**

You can support the following features on certain Polycom phones:

- **Instant Messaging and Presence features (SpectraLink 8400 Series handsets)** This feature enables users to see their contacts' presence—or availability—from their phone. Using the Microsoft Office Communications Server 2007 R2 or Microsoft Lync-based feature, users will also be able to send instant messages to their contacts. Viewing a contact's presence enables users to see if a contact is busy or away from their desk before they send a message.
- **Calendar feature (SpectraLink 8400 Series handsets and VVX 500 and 1500 phones)** This feature enables users to access and view their Microsoft Outlook calendar information directly from their phone. Users can also set up meetings, join meetings, and view meeting notifications from their phone.

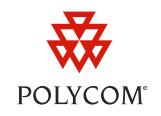

To enable these features, you'll also need to install and configure Polycom and Microsoft components. In the following sections, you'll learn which components you need to install and how to configure each feature.

For more details on the Microsoft Office Communications Server 2007 R2, Microsoft Lync, and Microsoft Outlook changes that you will need to make, see the *[Polycom Unified Communications Deployment](http://support.polycom.com/global/documents/support/setup_maintenance/products/video/UC_Deploy_Guide_MS.pdf)  [Guide for Microsoft Environments](http://support.polycom.com/global/documents/support/setup_maintenance/products/video/UC_Deploy_Guide_MS.pdf)* on the Polycom Support Web site.

## <span id="page-1-0"></span>**Supporting the Instant Messaging and Presence Features**

You can support the Instant Messaging and Presence features on SpectraLink 8400 Series handsets.

## **Assembling the Required Software Elements**

The following tables show the Polycom and Microsoft products you require to support the Instant Messaging and Presence features on your handsets.

#### **Table 1: Polycom Products Required for Instant Messaging and Presence**

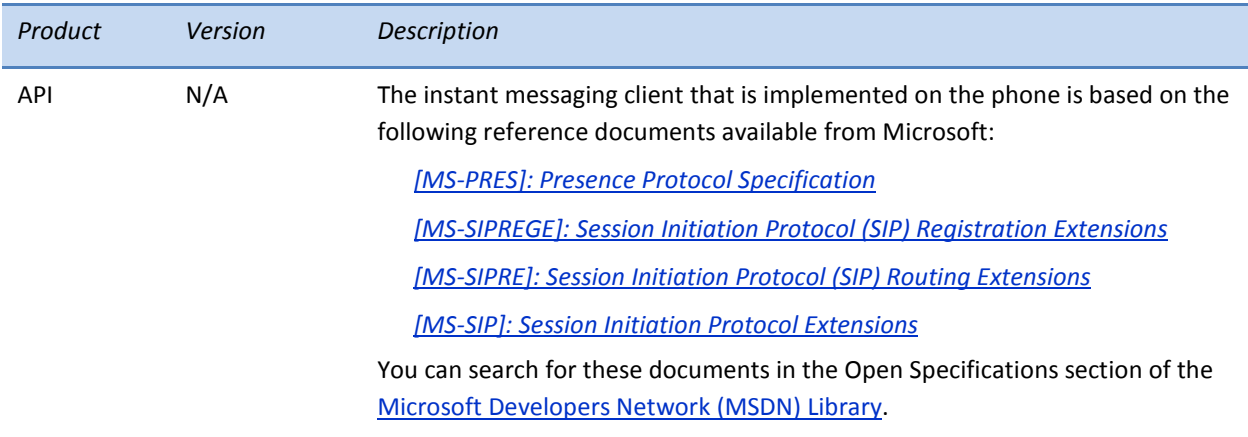

#### **Table 2: Microsoft Products Required for Instant Messaging and Presence**

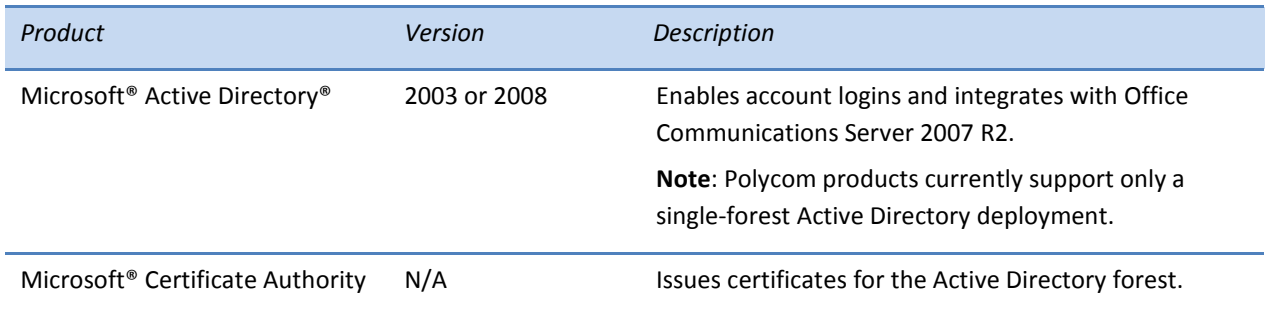

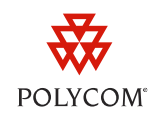

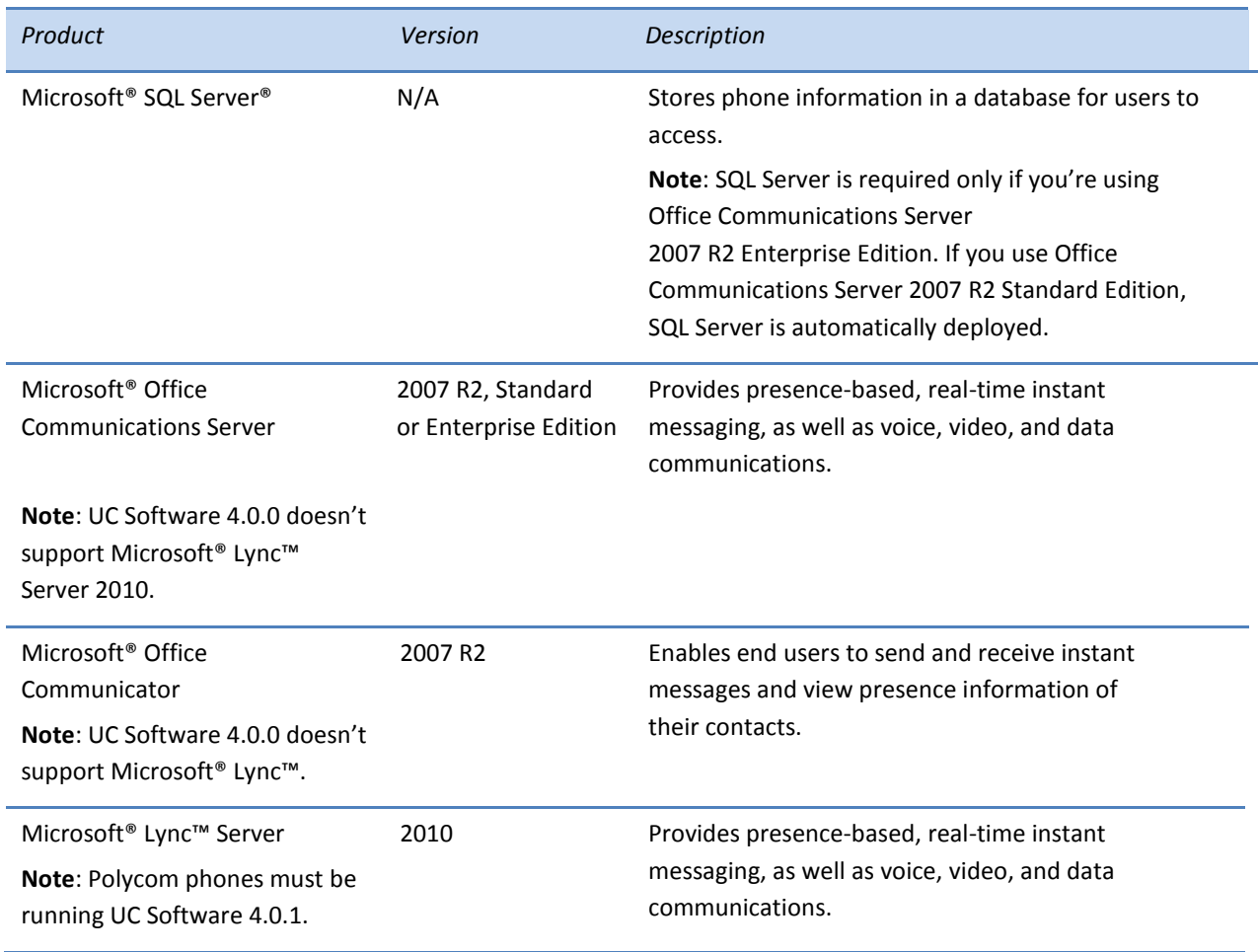

## **Deploying the Instant Messaging and Presence Features**

To deploy the Instant Messaging and Presence features, you'll need to install and configure several Microsoft products. To enable and use the features on Polycom phones, do the following:

- **1** Update each phone's configuration file(s).
- **2** Define login credentials for each phone user.
- **3** Add contacts to each phone's local contact directory.

## **Updating Each Phone's Configuration File**

On your phones' provisioning server, update each phone's configuration file(s) to enable the features and set additional parameters. For example, update the **features.cfg** and/or **wireless.cfg** files.

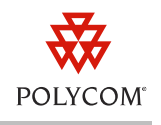

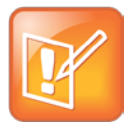

Note: Using the UC Software Configuration Template Files

When you create configuration files for your organization, Polycom recommends that you use the UC Software configuration template files—part of the UC Software 4.0.0 deliverables—as a guide to how configuration files should look and which parameter values to use.

The following table shows the parameters you need to set to support the Instant Messaging and Presence features.

#### **Table 3: Instant Messaging and Presence Parameters**

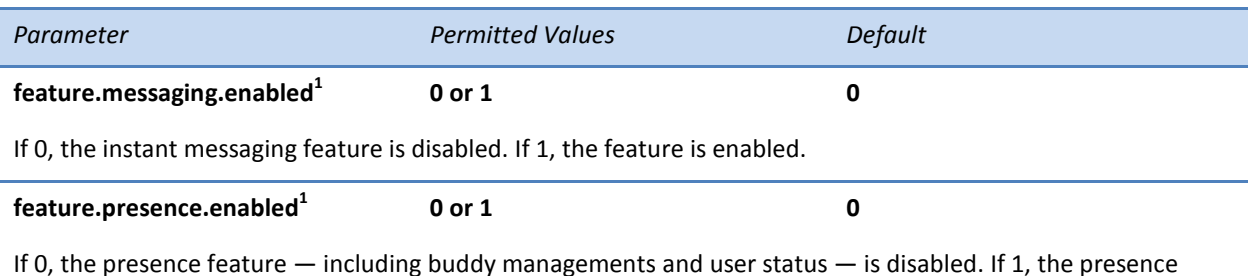

feature is enabled with the buddy and status options.

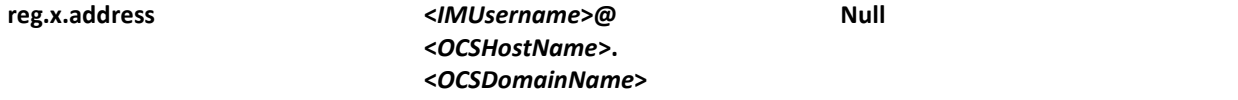

The user part (for example, *1002*) or the user and the host part (for example, *1002@polycom.com*) of the registration SIP URI or the H.323 ID/extension. For these features, the user's instant messaging (IM) identity.

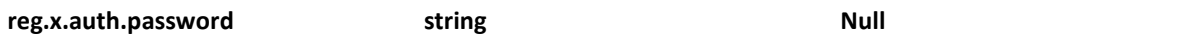

The password to be used for authentication challenges for this registration. If the password is non-Null, it will override the password entered into the Authentication submenu on the Settings menu of the phone. For these features, the Office Communications Server authentication password.

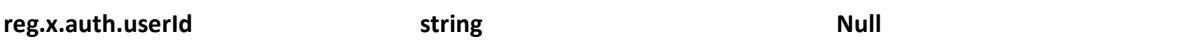

User ID to be used for authentication challenges for this registration. If the password non-Null, it will override the user parameter entered into the Authentication submenu on the Settings menu of the phone. For these features, t The Office Communications Server authentication name.

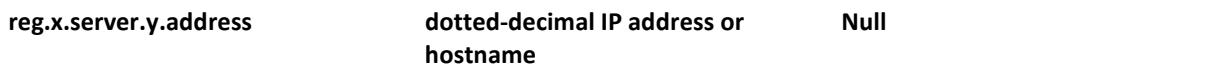

The IP address or host name of a SIP server that accepts registrations. If not Null, all of the parameters in this table will override the parameters specified in voIpProt.server.\*. **Note**: If this parameter is set, it will take precedence even if the DHCP server is available. If this registration is used for Microsoft Office Communications Server 2007 R2 on SpectraLink handsets, this parameter must be in the form OCShostname.OSCdomain\_name. *Note*: The Office Communications Server or Lync Server address must be resolvable by DNS or local DNS static routing definitions.

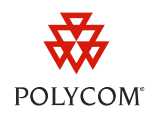

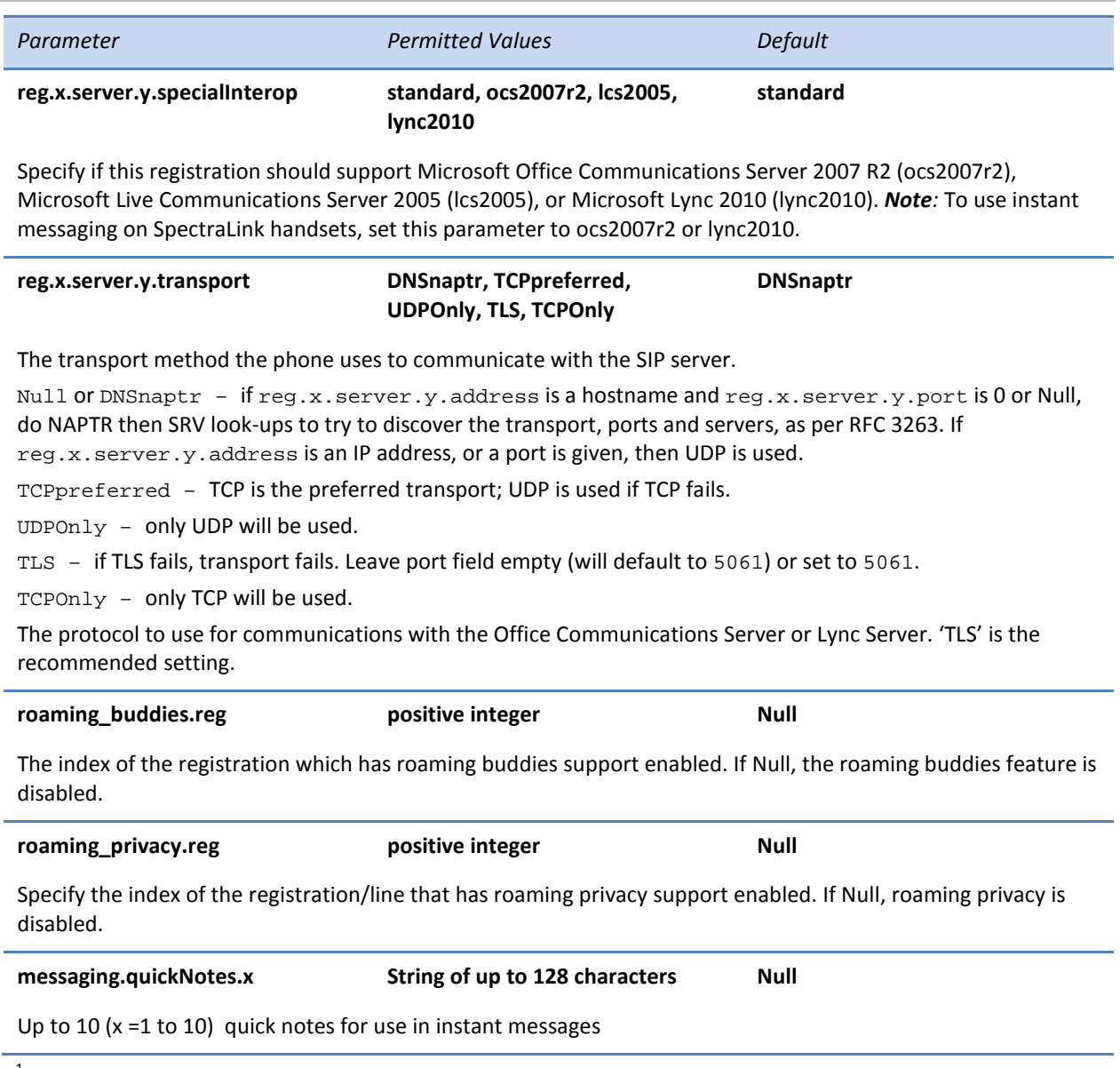

 $1$  Change causes phone to restart or reboot.

## **Defining Login Credentials for Phone Users**

To view presence information on a Polycom phone, users must define login credentials using the phone's main menu. Once you have defined a user's login credentials, the phone can connect to the Microsoft Office Communications Server or Microsoft Lync Server to display presence, and users can send instant messages to their contacts.

#### **To define login credentials for SpectraLink 8400 Series handsets:**

**1** From the home screen, select **Settings**.

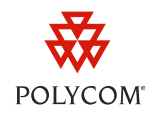

- **2** From the Settings screen, select **Basic Settings > Login Credentials**.
- **3** From the Login Credentials screen, enter the user's domain, user name, and password.

## **Adding Instant Message Contacts**

For each handset, add contacts to the IM Contacts list or the local contact directory. Users will be able to see presence information for the contacts in their network. If users define an IM address for a contact in their network, users can send instant messages to the contact directly from the contact directory.

You can define an IM address as <*username*>@<*domain*> or <*username*>. If you define it as <*username*>, the domain name will be the value specified for the instant messaging registration line.

## <span id="page-5-0"></span>**Supporting the Calendar Feature**

You can support the Calendar feature on SpectraLink 8400 Series handsets and VVX 500 and 1500 phones.

## **Assembling the Required Software Elements**

The following tables show the licenses and products you require to integrate the Calendar feature on your phones.

#### **Table 4: Polycom Products Required for Calendar**

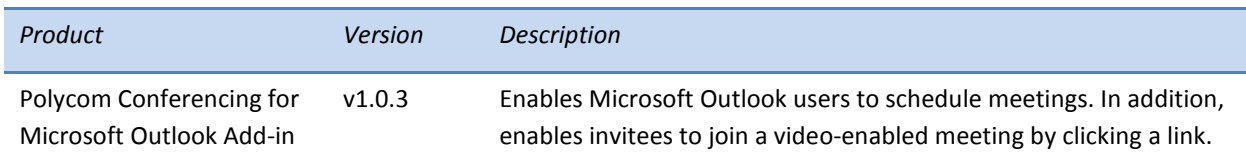

#### **Table 5: Microsoft Products Required for Calendar**

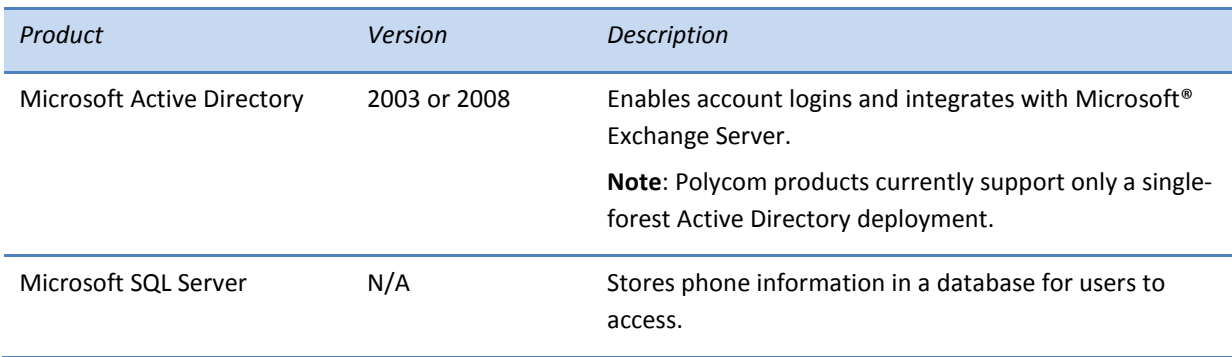

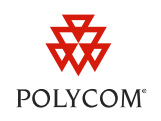

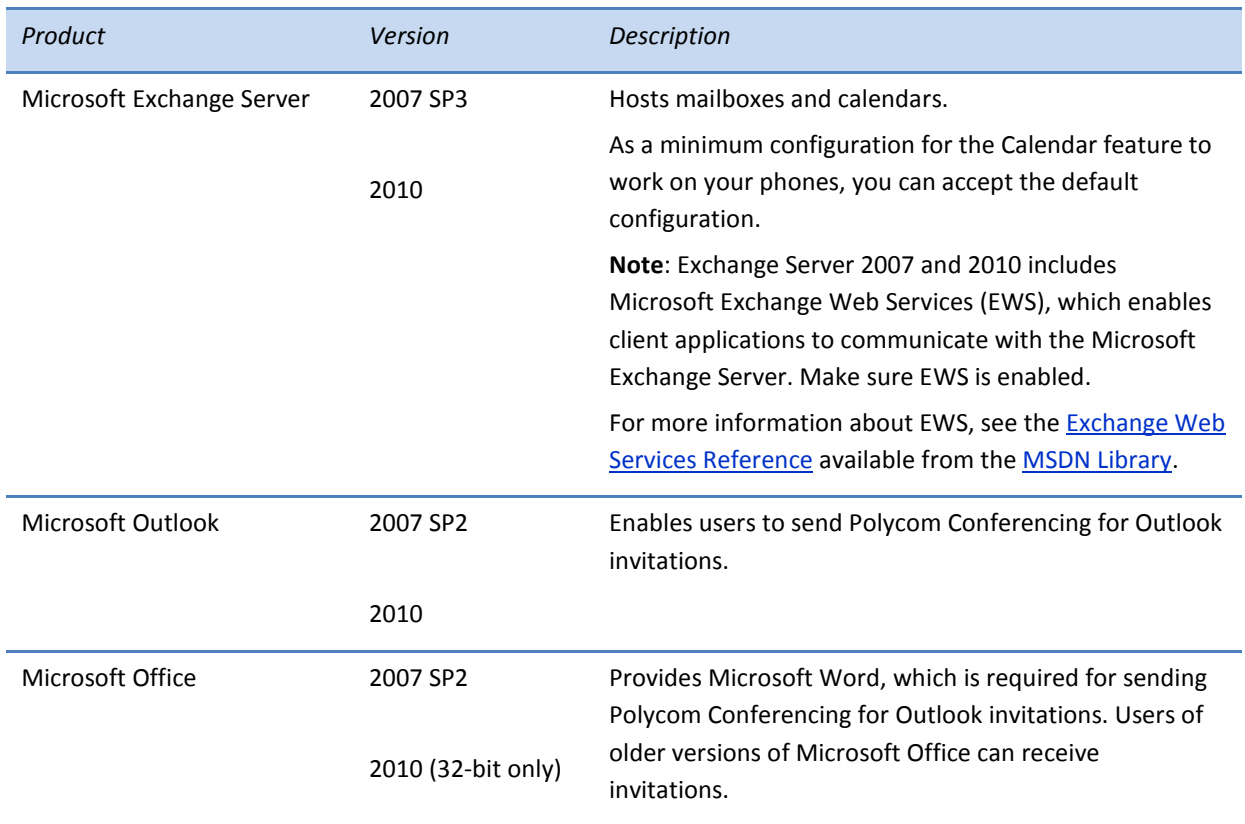

## **Deploying the Calendar Feature**

To deploy the Calendar feature, you'll need to install and configure the Microsoft products. Once you have installed the required products, you will need to do the following:

- **1** Install the Polycom Conferencing for Outlook add-in.
- **2** Update each phone's configuration file.
- **3** Define login credentials for each phone user.

## **Installing the Polycom Conferencing for Outlook Add-in**

The Polycom Conferencing for Outlook (PCO) add-in must be installed on each Microsoft Outlook client.

The PCO software and documentation are available from the Polycom Resource Center (PRC) on the [Unified Communications Professional Services](http://portal.polycom.com/portal_web/polycom.portal?_nfpb=true&_pageLabel=polycom_service_and_support_page_1017¤tNavMenuItem=Unified+Communications+Professional+Services+) Web page. To access the PRC, you'll need to register for an account. For more information, contact your Polycom sales representative or your certified Polycom partner.

From the Unified Communications Professional Services page, you can download the PCO software (.msi) file, and the *Polycom Conferencing for Microsoft Outlook Administration Guide*. The guide explains

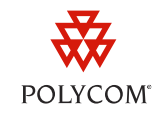

how to install and configure the PCO, how to deploy it to your users, and how to use it to create Polycom Conferencing meeting invitations.

## **Updating Each Phone's Configuration File**

On your phones' provisioning server, update each phone's feature configuration file (for example, **features.cfg**) to configure the feature.

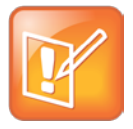

#### Note: Using the UC Software Configuration Template Files

When you create configuration files for your organization, Polycom recommends that you use the UC Software configuration template files—part of the UC Software 4.0.0 deliverables—as a guide to how configuration files should look and which parameter values to use.

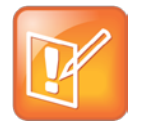

#### Note: Using the Web Configuration Utility

You can use the Web Configuration Utility to change the Calendar parameters. To enable Microsoft Exchange Calendar Integration and configure the settings, navigate to **Settings** > **Applications** and expand **Exchange Applications**.

The following table shows the parameters you need to set to enable the Calendar feature and provide access to the EWS interface for your phones.

#### **Table 6: Calendar Parameters**

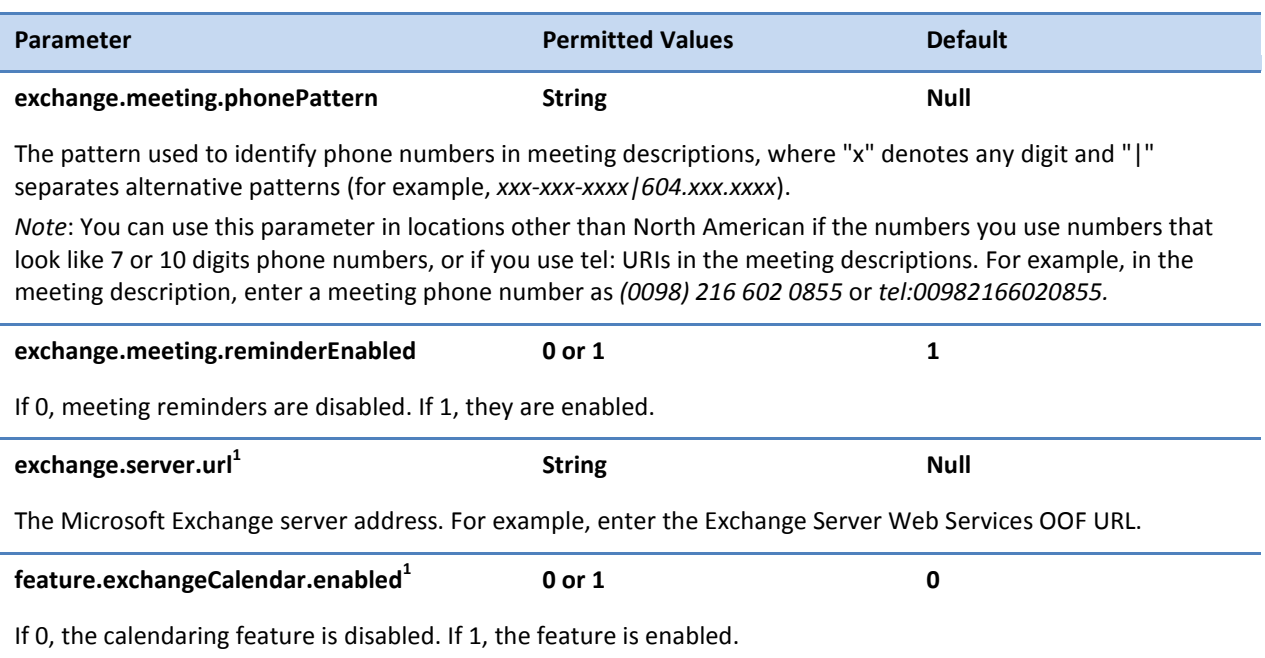

 $1$  Change causes phone to restart or reboot.

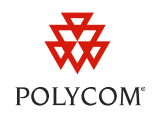

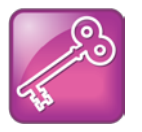

Admin Tip: Finding the Microsoft Exchange Server URL

To find the Microsoft Exchange Server URL, see the tip at [http://www.msexchange.org/articles\\_tutorials/exchange-server-2007/management](http://www.msexchange.org/articles_tutorials/exchange-server-2007/management-administration/configuring-exchange-server-2007-web-services-urls.html)[administration/configuring-exchange-server-2007-web-services-urls.html](http://www.msexchange.org/articles_tutorials/exchange-server-2007/management-administration/configuring-exchange-server-2007-web-services-urls.html) .

## **Defining Login Credentials for Phone Users**

To view personal calendar information on a Polycom phone, you must define user's login credentials and users must enter these login credentials using the phone's user interface. Once a user's login credentials are entered, the phone can connect to the Microsoft Exchange Server and display the user's calendar information.

#### **To define login credentials for VVX 500 and 1500 phones:**

- **1** Press the **Menu** key, and then select **Settings** > **Basic** > **Login Credentials**.
- **2** From the Login Credentials screen, enter the user's domain, user name, and password.

#### **To define login credentials for SpectraLink 8400 Series handsets:**

- **1** From the home screen, choose **Settings**.
- **2** From the Settings screen, choose **Basic Settings** > **Login Credentials**.
- **3** From the Login Credentials screen, enter the user's domain, user name, and password.

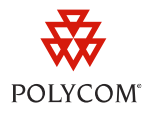

#### **Trademarks**

©2012, Polycom, Inc. All rights reserved.

POLYCOM®, the Polycom "Triangles" logo and the names and marks associated with Polycom's products are trademarks and/or service marks of Polycom, Inc. and are registered and/or common law marks in the United States and various other countries. All other trademarks are property of their respective owners. No portion hereof may be reproduced or transmitted in any form or by any means, for any purpose other than the recipient's personal use, without the express written permission of Polycom.

#### **Disclaimer**

While Polycom uses reasonable efforts to include accurate and up-to-date information in this document, Polycom makes no warranties or representations as to its accuracy. Polycom assumes no liability or responsibility for any typographical or other errors or omissions in the content of this document.

#### **Limitation of Liability**

Polycom and/or its respective suppliers make no representations about the suitability of the information contained in this document for any purpose. Information is provided "as is" without warranty of any kind and is subject to change without notice. The entire risk arising out of its use remains with the recipient. In no event shall Polycom and/or its respective suppliers be liable for any direct, consequential, incidental, special, punitive or other damages whatsoever (including without limitation, damages for loss of business profits, business interruption, or loss of business information), even if Polycom has been advised of the possibility of such damages.

#### **Customer Feedback**

We are constantly working to improve the quality of our documentation, and we would appreciate your feedback. Please send email to [VoiceDocumentationFeedback@polycom.com.](mailto:voicedocumentationfeedback@polycom.com?subject=Engineering%20Advisory%2066940:%20Integrating%20Calendar%20IM%20Presence%20Features)

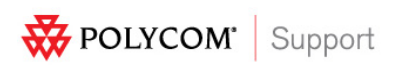

Visit [support.polycom.com](http://support.polycom.com/) for software downloads, product document, product licenses, troubleshooting tips, service requests, and more.